## 全国房屋建筑和市政设施调查系统 城乡自建房安全专项整治信息归集

## 平台操作培训

四川省住房和城乡建设厅

2022年6月

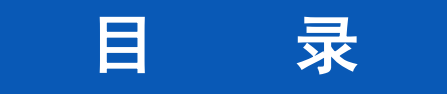

## 01 系统概述

## ▶ 02 工作准备

## ▶ 03 归集应用操作

### ▶ 04 主意事项

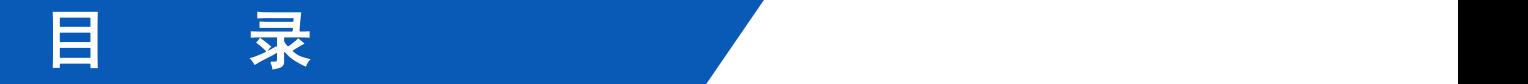

# 01 系统概述

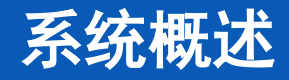

1 系统简介

自建房安全专项整治信息归集平台功能基于全国房屋建筑和市政设施调查系统建设(自然灾害综合普查)**,** 用户面向各级主管部门以及实施人员,提供自建房安全专项整治信息的采集、录入、动态管理、汇总分析 等功能,为开展城乡自建房安全排查工作提供信息化支撑。

自建房安全专项整治信息归集平台功能分为 PC端工作平台和移动APP端两部分:

>PC 端工作平台需在政务外网的环境下使用,提供自建房安全信息查询、浏览、修改等功能。

>APP 端在移动互联网环境下使用,在共享全国房屋建筑普查数据的基础上,提供自建房安全排查信息录 入、查询、浏览等功能。

>平台基于空间地理信息技术开发,能够实现"空间图斑+属性信息"采集管理。

>自建房平台信息充分共享全国房屋建筑普查数据,对于房屋图斑以及共同的数据指标进行了自动复用

(匹配),还需根据现场排查情况讲行**确认和修改**完善。

系统概述

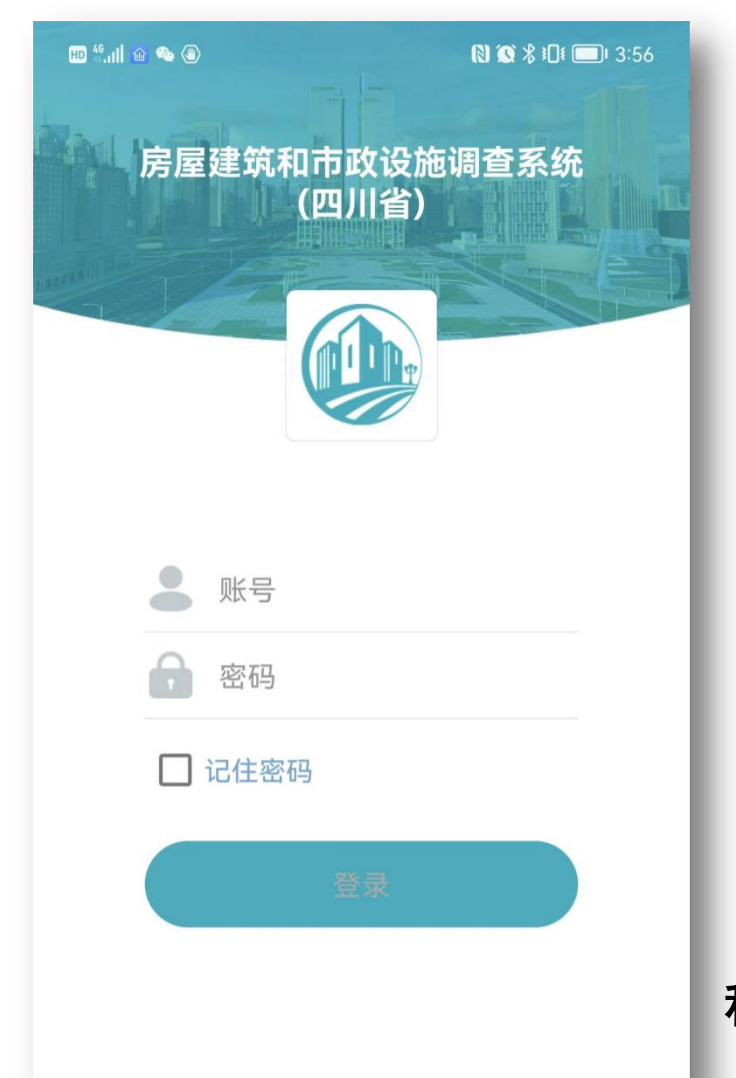

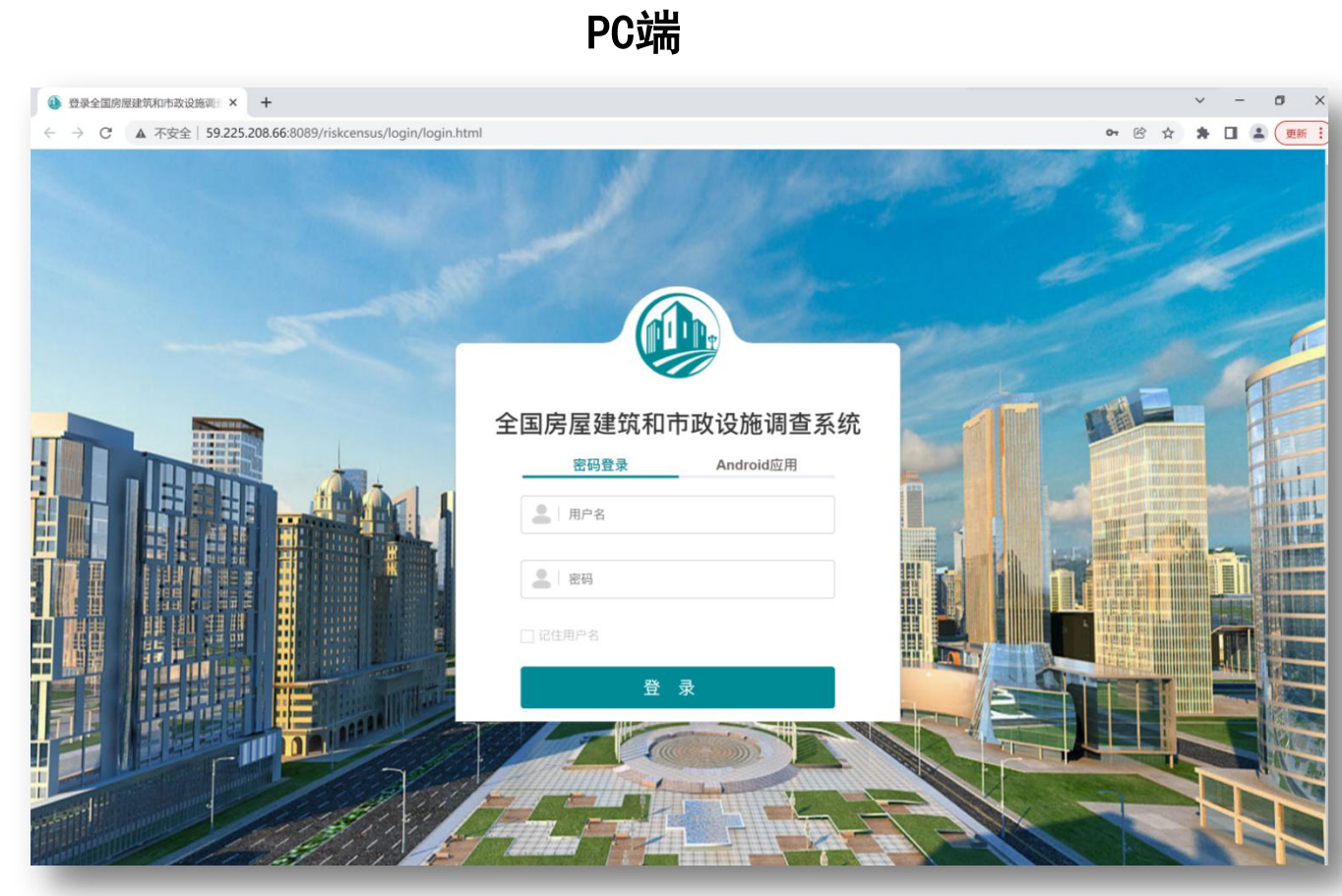

移动APP端

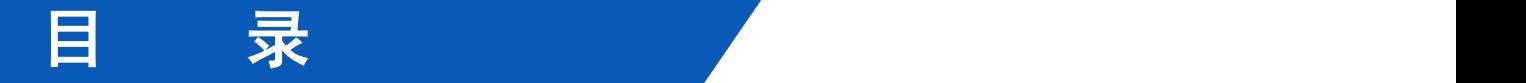

# 02 工作准备

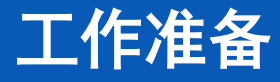

1 运行环境

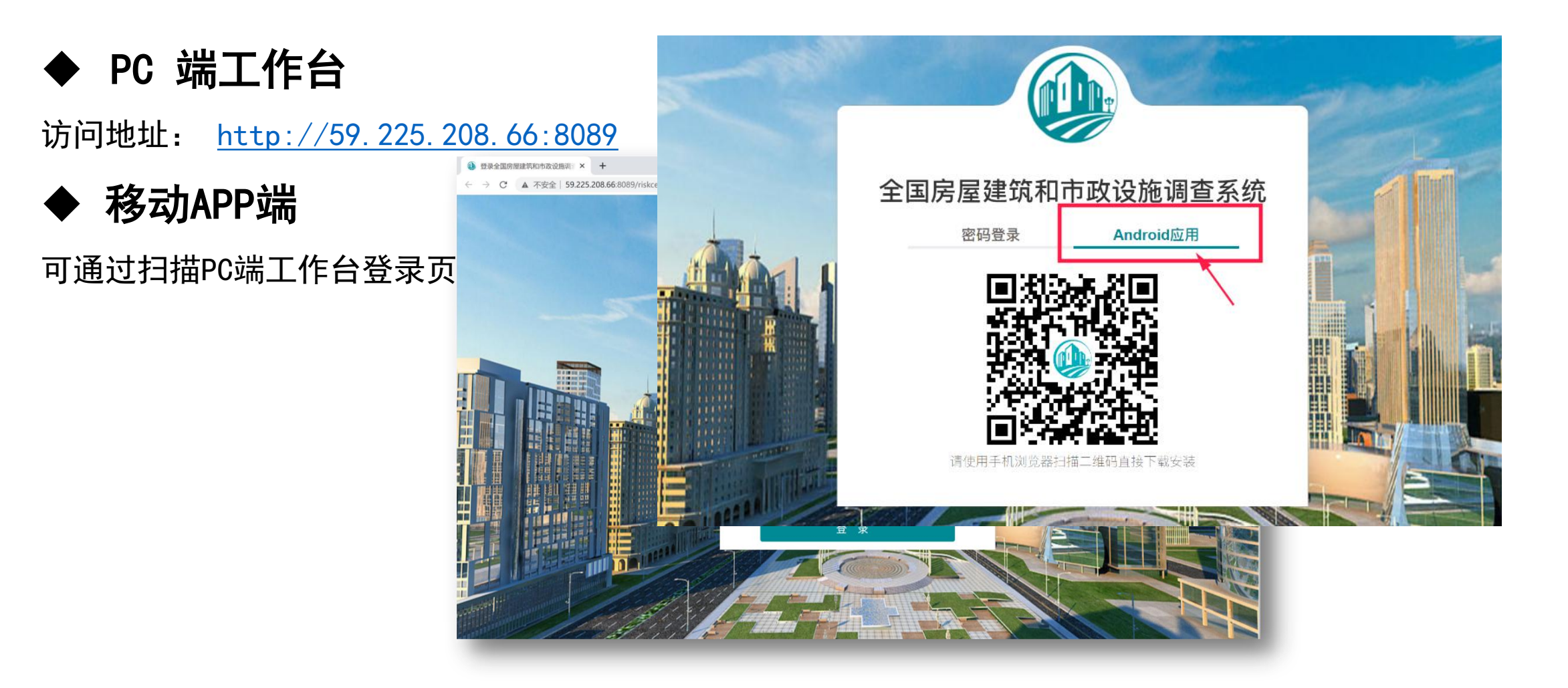

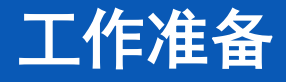

2 设备配置

#### 客户端配置建议

#### PC端 移动APP端

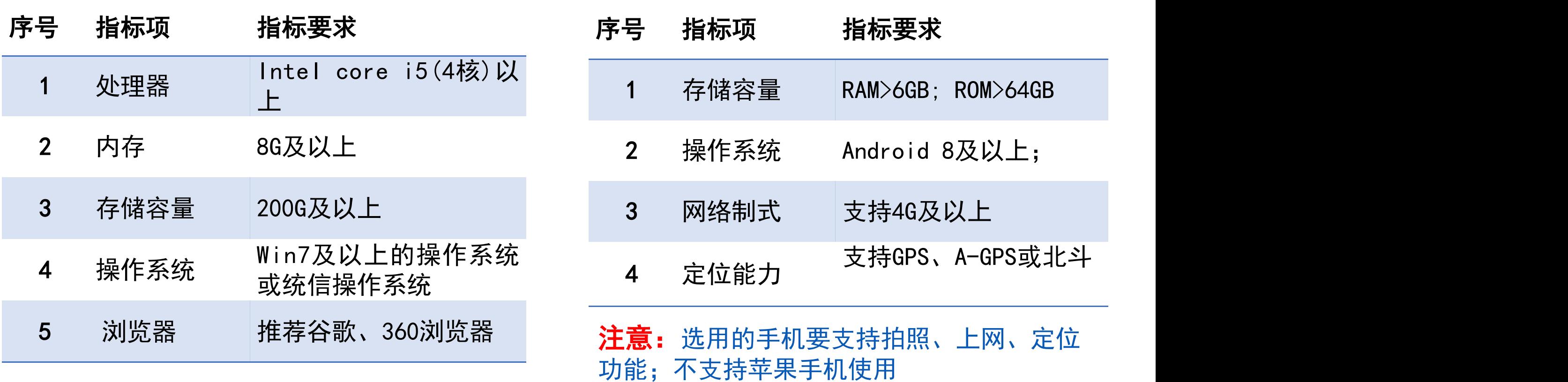

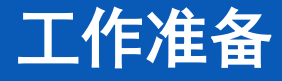

3 账号分配

角色权限说明:自建房安全排查用户按角色包含管理员用户、排查员用户和普通用户,具体操作权限如下

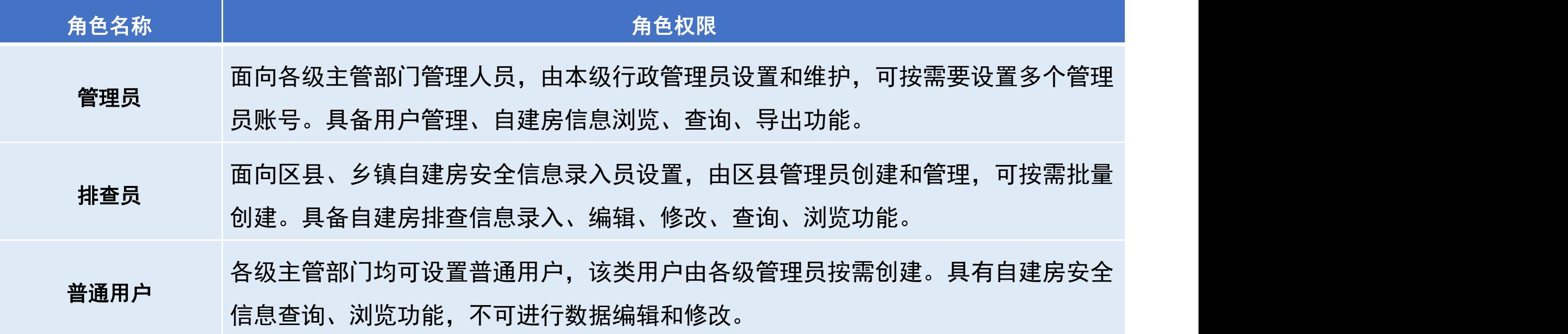

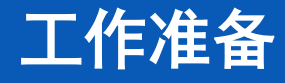

#### 注意:

#### 1.之前普查工作管理员为本级排查工作的普通用户、排查员用户创建账号。 **● 陈春燕 ⑦ 日** 2. 省、市 全国房屋建筑和市政设施调查系统 ■ 3 任务管理 ▼ ● 房屋建筑调查 ▼ 【】市政设施调查 ▼ 【】数据管理 ▼ 【 数据质检核查 ▼ 【 】自建房安全排查 ▼ ● 系统管理 ▼ 日编阳市 用户名 姓名 3.区县级管理员,可创建区县级排查员、乡镇级排查员和普通用户,区县级排查员可对整个区县的自建房 ■ 豆叩羌族乡 新增用户 导出用户 排查信息进行录入和修改,乡镇级排查员仅可对本乡镇的自建房排查信息进行录入、修改。 修改用户信息  $\times$ ■ 泗耳藏族乡 510000 4.自建房排查人员账号需要单独创建,不能直接使用灾普系统调查员账号,若自建房排查员和承灾体调查 ■ 锁江羌族乡 任务名称 状态 任务组长 创建人账号 所属机构 /全国/四川省 员是同一个人,则需要分别创建账号,不影响实名认证。 510000 ■ 江油关镇 姓名\* 陈春燕  $5. \frac{\pi}{10000}$  (  $\frac{3.0000}{10000}$   $\frac{510000}{10000}$   $\frac{510000}{10000}$   $\frac{50000}{1000}$   $\frac{50000}{1000}$   $\frac{50000}{1000}$   $\frac{50000}{1000}$   $\frac{50000}{1000}$   $\frac{50000}{1000}$   $\frac{50000}{1000}$   $\frac{50000}{1000}$   $\frac{50000$ 已分配 李进 5107050001004 已分配 刘红军 5107050001004 黄土镇 王强 5107050001004 已分配 □ 木皮藏族乡 5100 身份证号码\* 510103196903164842 □ 旧堡羌族乡 河清镇 已分配 周莉 5107050001004 □ 阔达藏族乡 510000 清溪镇调查任务 5117220001003 已分配 李静 联系电话• 13708187286 ■ 北川羌族自治县 51000 崇州市羊马街道 李侯静 5101840001002 已分配 ■ 安州区 原密码\* ■ 江油市 51000 普光镇调查任务 已分配 李静 5117220001003 ⊞ 游仙区 新密码 正源镇 已分配 邓洪林 5113230001002 ■ 三台县 显示第1 田 盐亭县 确认密码 1到第10条记录, 总共3977条记录 每页显示 10 - 条记录 ■ 涪城区 提交取消  $\begin{array}{|c|c|c|c|c|}\hline \textbf{1} & \textbf{2} & \textbf{3} & \textbf{4} & \textbf{5} \\ \hline \end{array}$

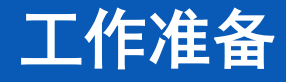

4 系统登录

# (1)PC端登录,可直接打开浏览器访问系统链接,进入系统登录界面,输入账号密码登录即可。 工作准备

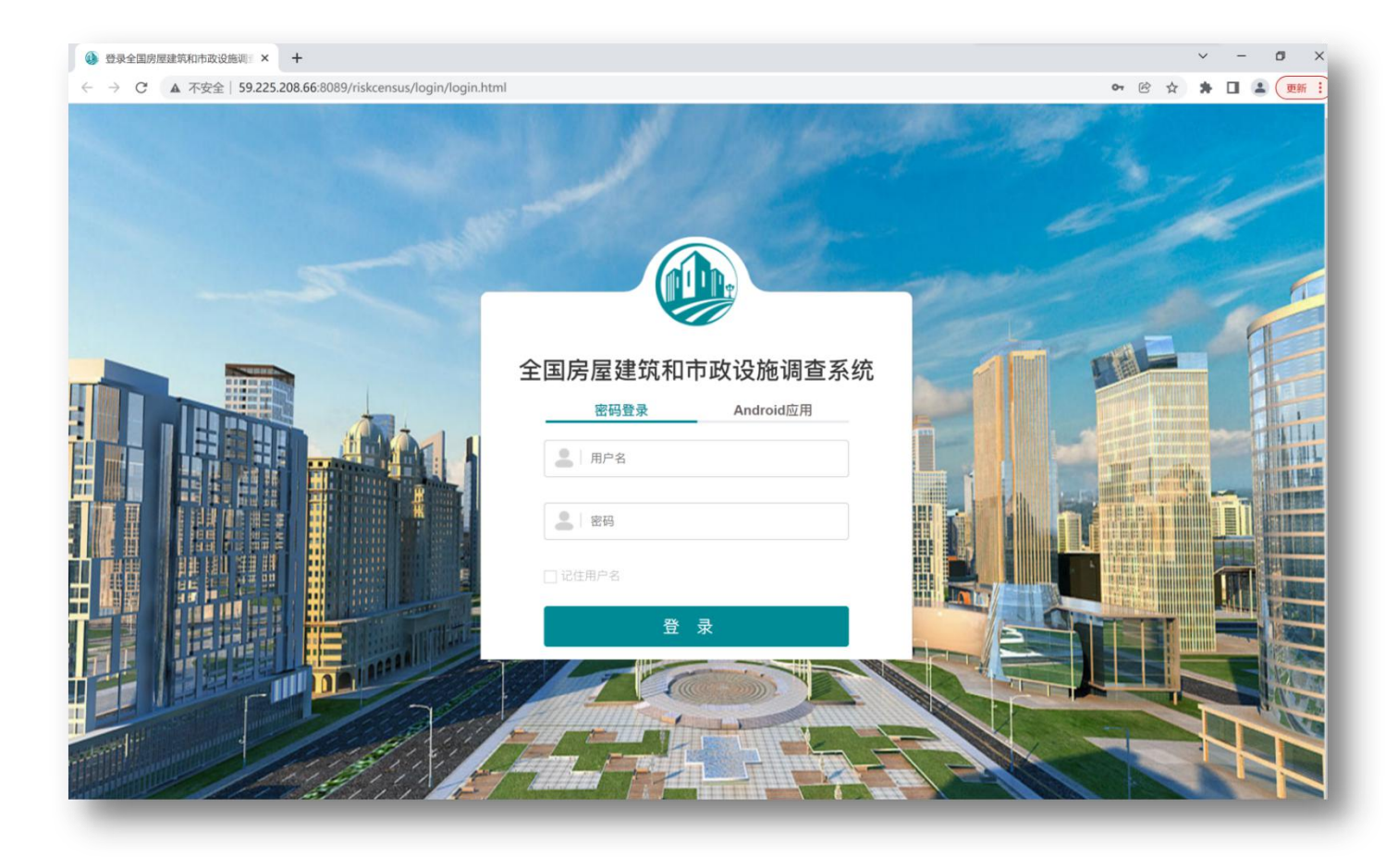

#### 工作准备

(2) 移动端APP登录, 可直接打开"房屋建筑和市政设施调查系统(四川省)"安卓APP, 进入登录界面, 输入账号密码登录即可。排查员初次登录,需进行身份信息实名验证。

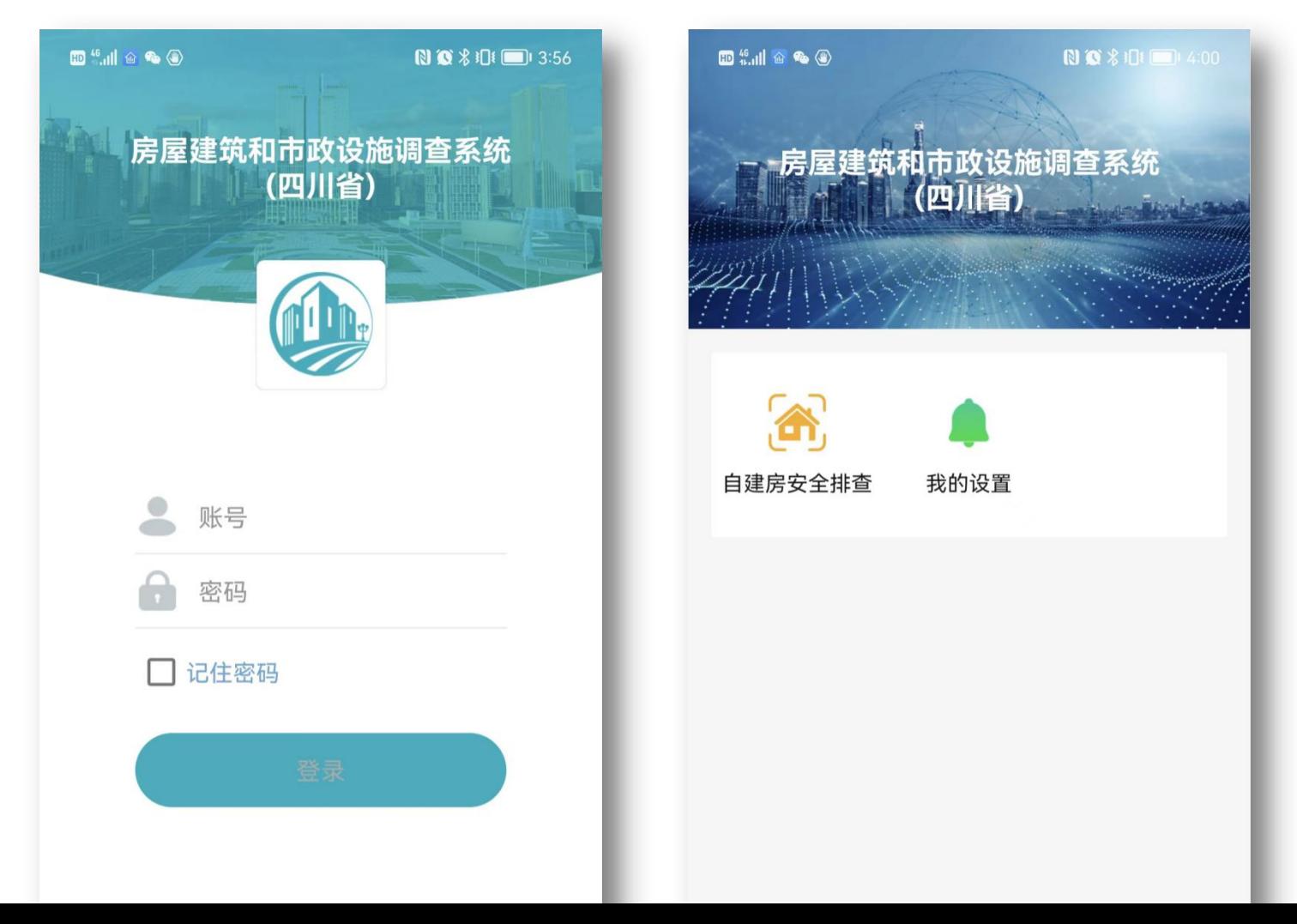

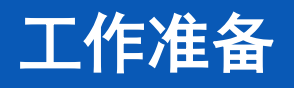

(2) 创建和管理排查用户账号。排查员是在普查房屋信息基础上,对普查房屋进行自建房安全信息的排 查。排查员只有区县和乡镇级,因此排查员账号的创建和分配也只由区县级的管理员负责。**区县管理员注** 意排查员区域权限,基层排查员锁定在乡镇级。

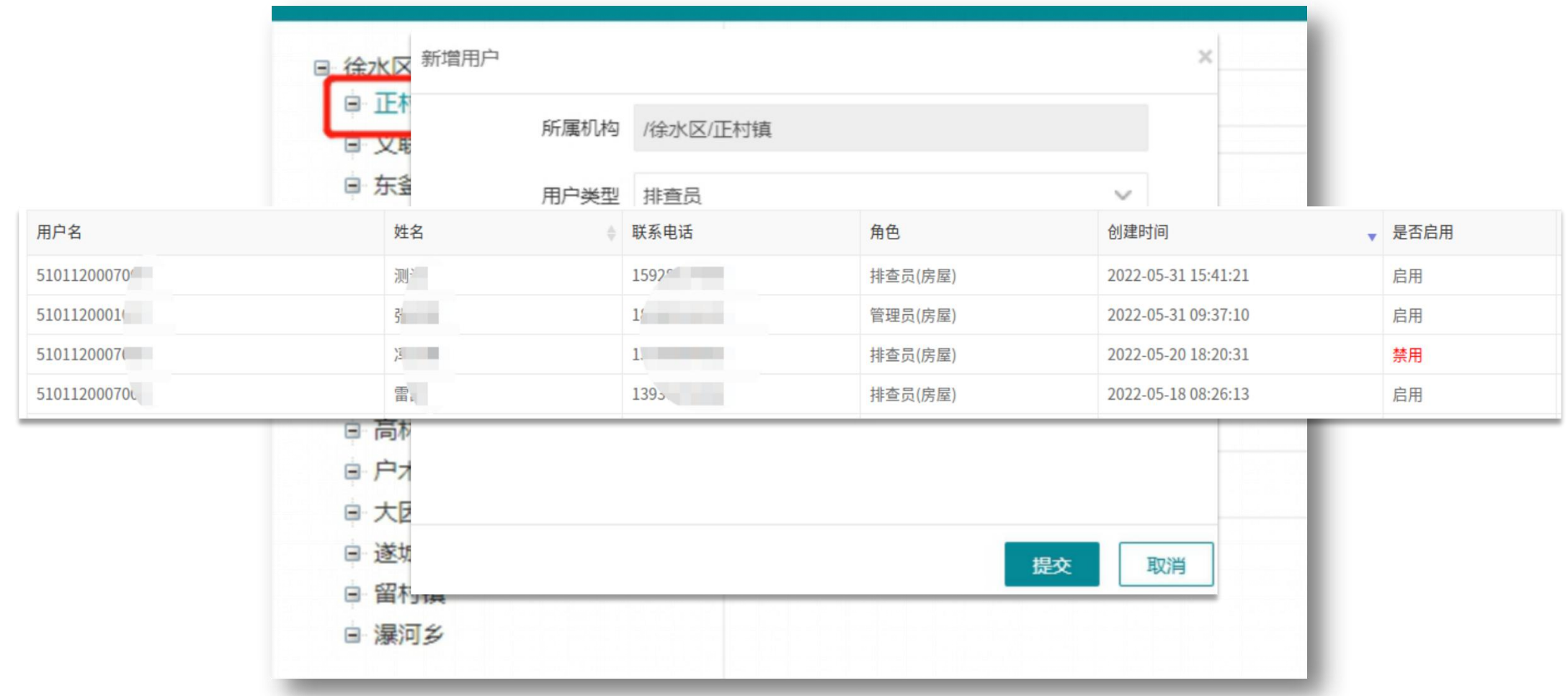

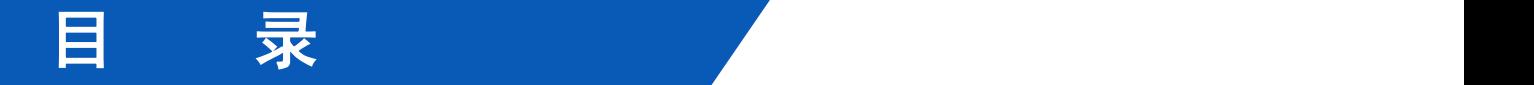

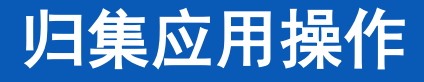

## 1 移动APP端进行自建房安全排查

通过【自建房安全排查】入口,可直接进入到所属区县地图范围,地图级别放大到17级才可看到排查房屋 **的过去分词的人的人,一个人的人身体的人身体的人身体的人身体的**<br>1 **移动APP端进行自建房安全排查**<br>通过【自建房安全排查】入口,可直接进入到所属区县地图范围,地图级别放大到17级才可看到排查房屋。<br>图斑。其中绿色透明填充图形为已排查房屋、粉色透明填充图形为排查中房屋、未填充图形为未排查房屋。

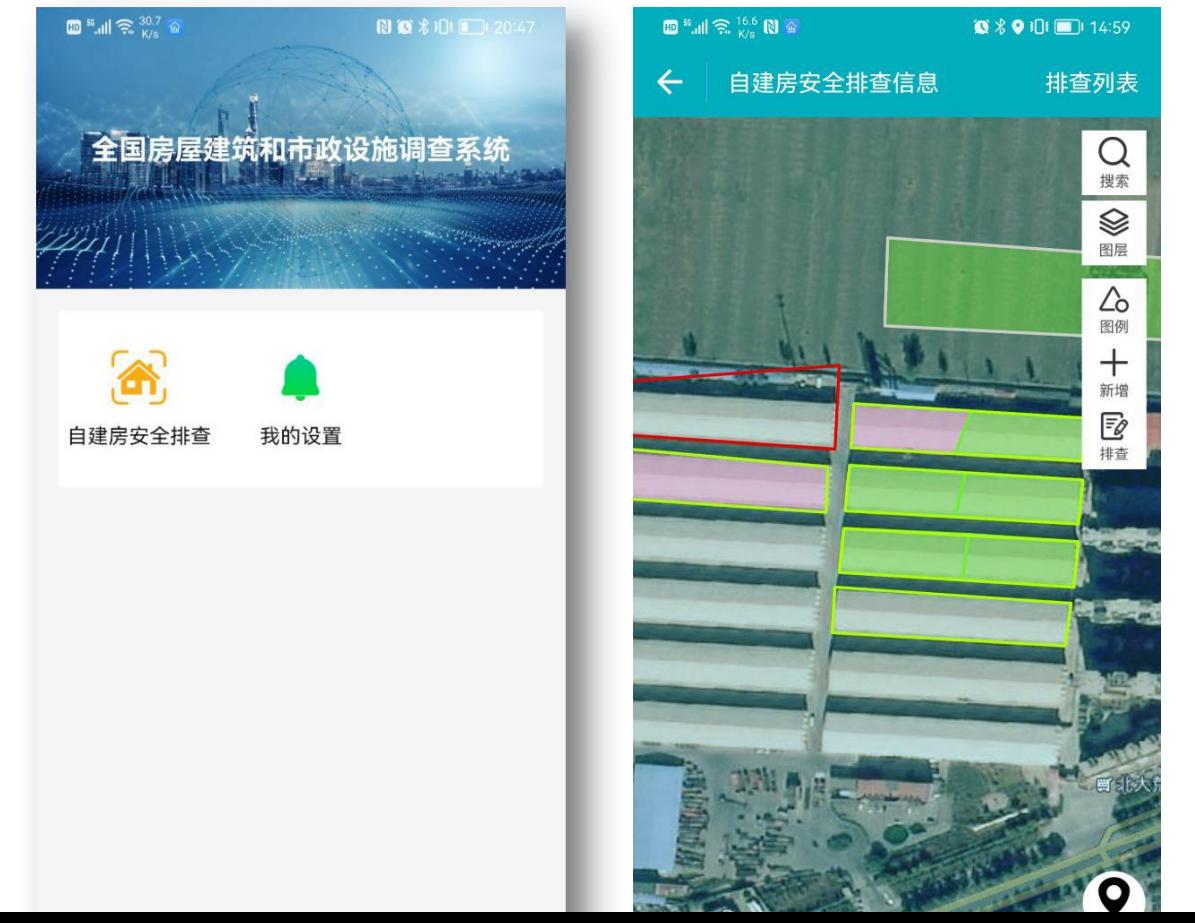

#### 步骤1: 可通过 排查图斑 或 排查列表 入口进行自建房安全排查。

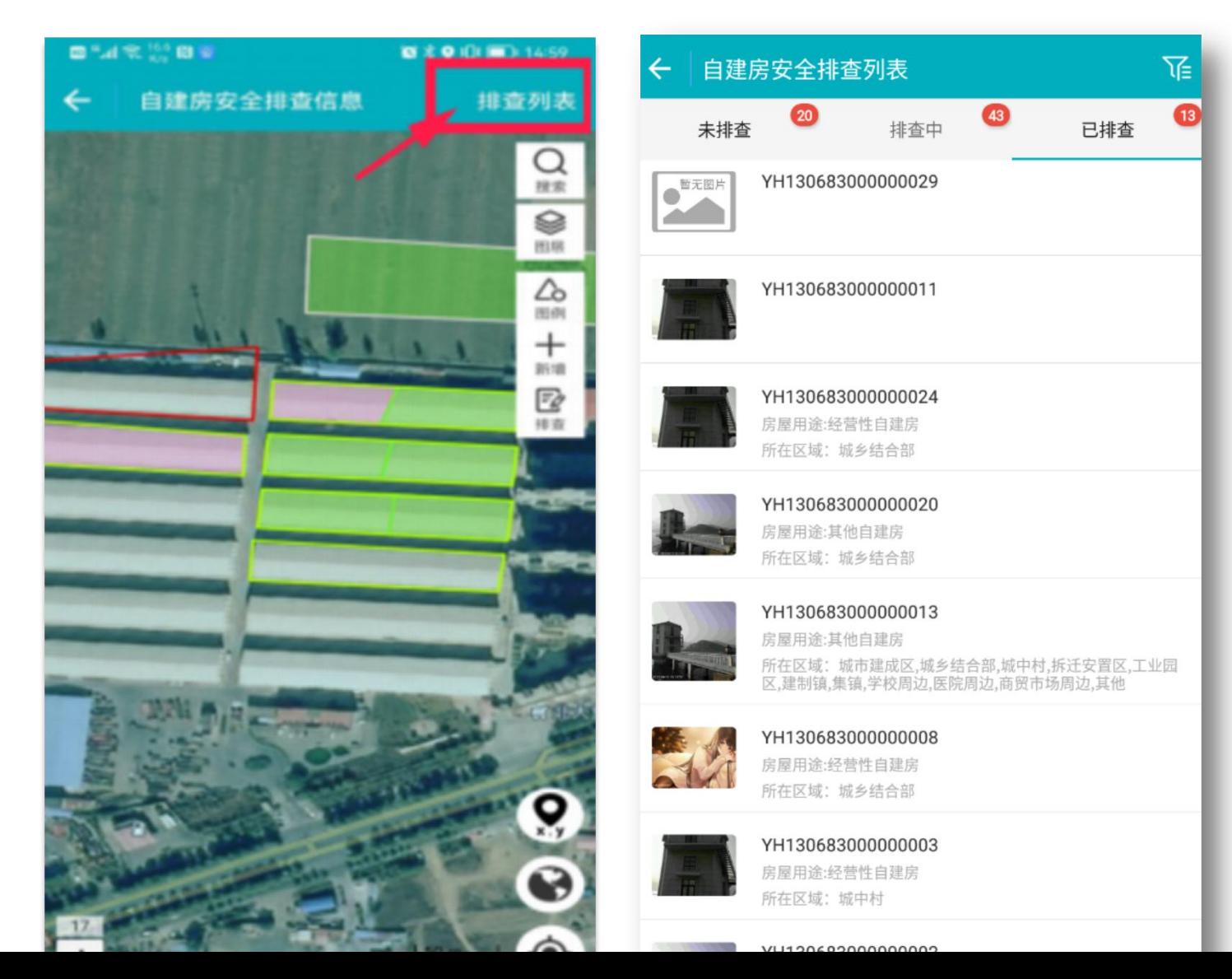

步骤2:

(1)可通过定位,确定当前所在位置的图斑,选择需要排查的图斑进行排查,录入对应房屋的排查信息。 (2) 可在排查列表中看到未排查、排查中、已排查的房屋,默认展示农村房屋,可通过右上角筛选操作切 换成城镇房屋。

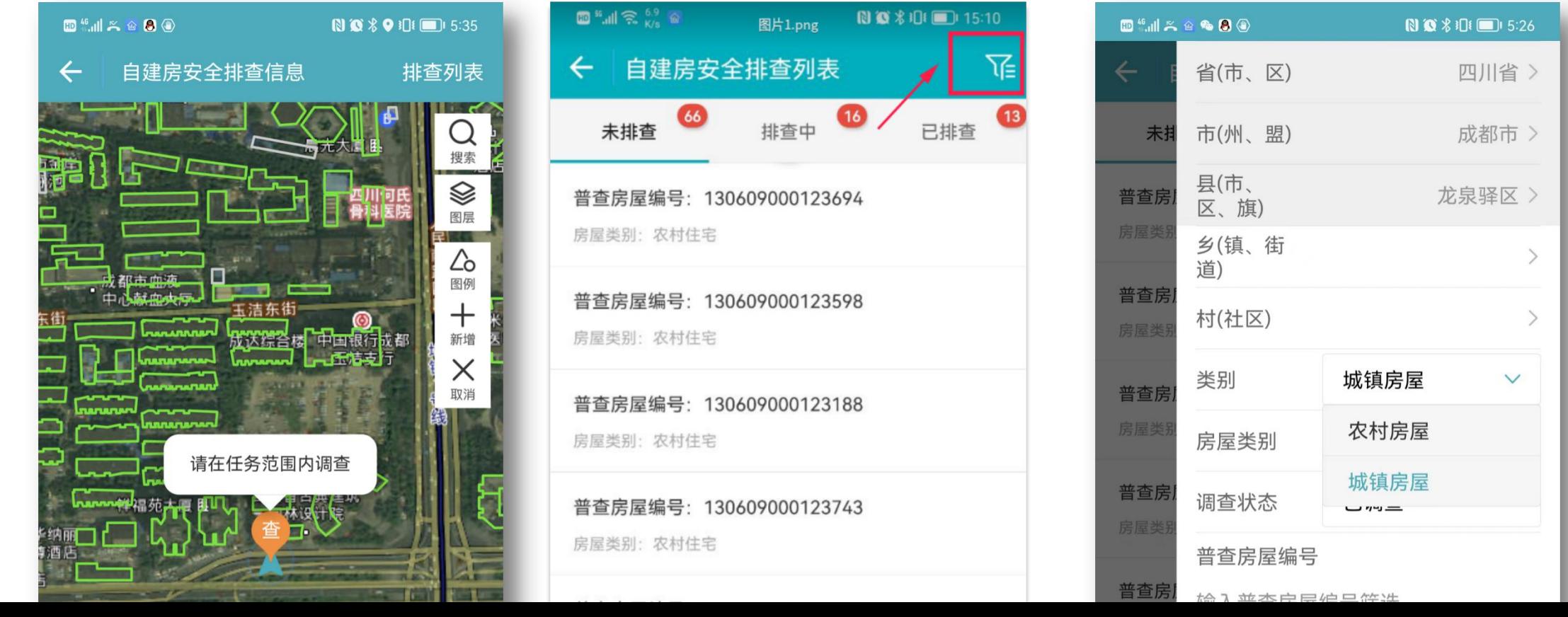

步骤3:进入排查页面后,可对根据房屋的实际 情况录入或修改排查的相关指标信息,包括基本情 况、建设情况、管理情况、排查情况和整治情况。 由于排查中部分指标与普查指标相似,系统已将普 查的行政区划、建筑地址等指标内容,进行了复用 匹配,已匹配的指标用浅蓝色底色进行标记,排查 时可根据实际情况进行修改。

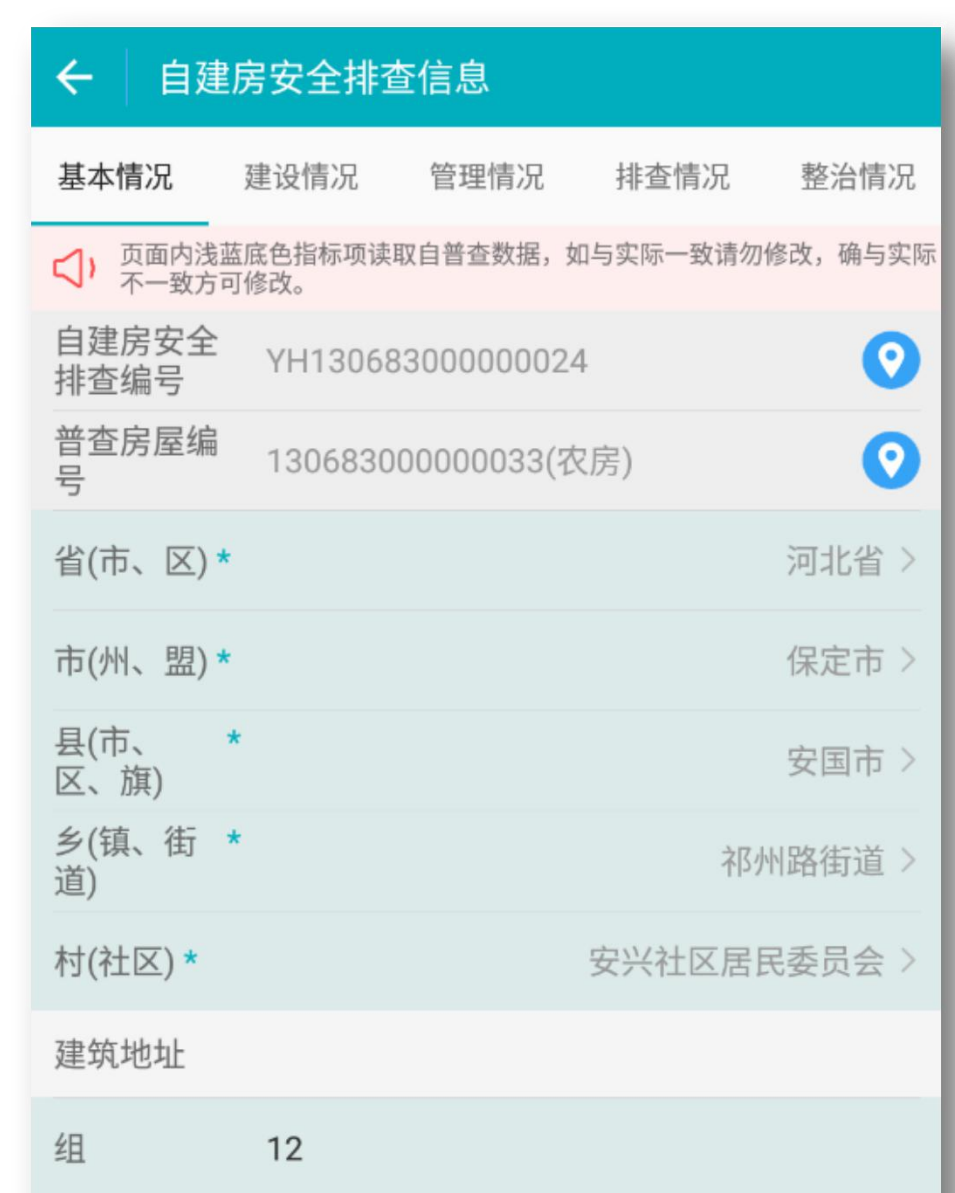

自建房安全排查,按自建房与普查房屋空间位置关系,可分为以下四种排查情况:

- 排查场景一: 自建房与普查房屋一致
- 排查场景二: 自建房与普查房屋不一致, 一个普查房屋对应多个自建房
- 排查场景三: 存在自建房, 但无普查房屋(图斑)
- 排查场景四: 存在普查房屋, 但非自建房

场景一:自建房与普查房屋一致,安全排查可通过地图界面选取房屋进行排查,也可通过排

查列表选取房屋进行排查。

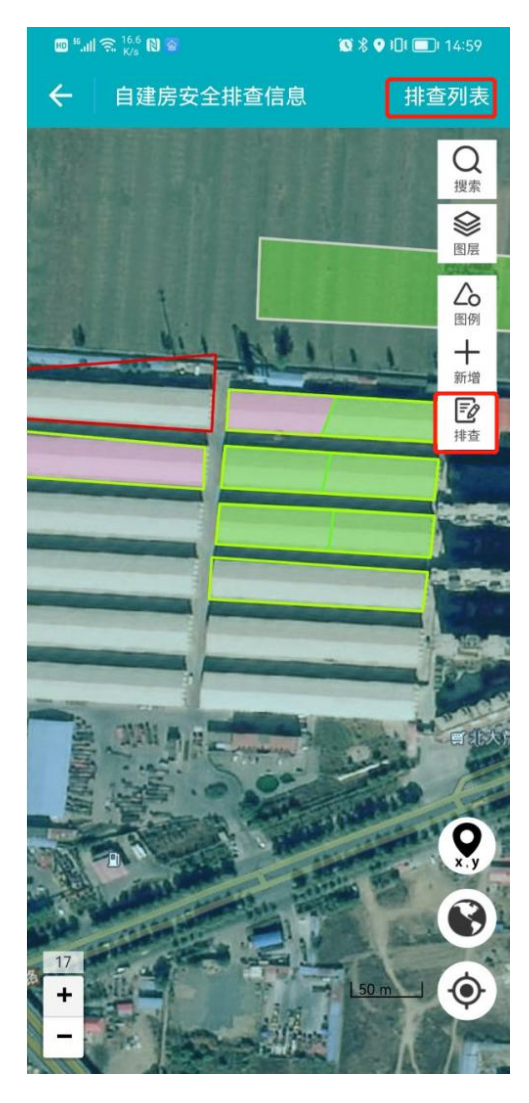

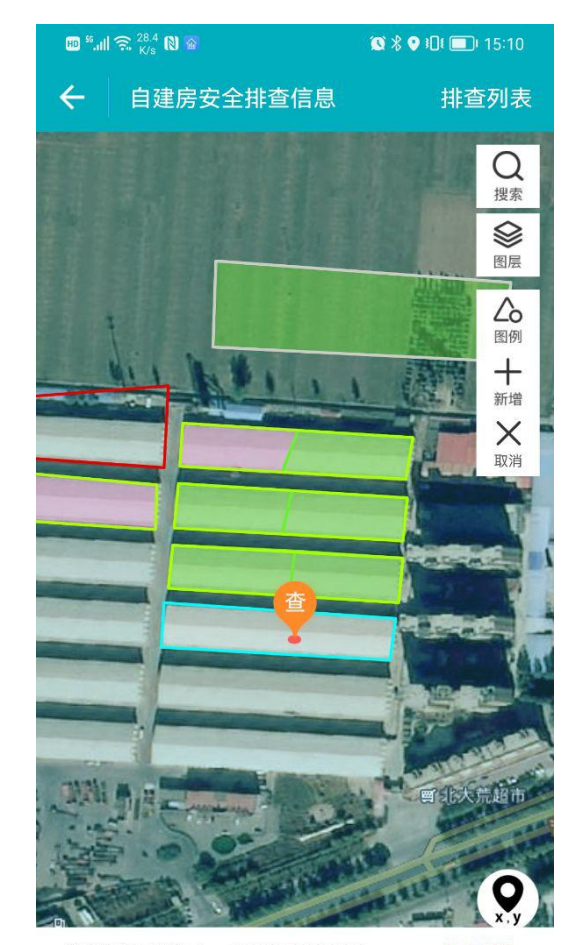

普查房屋编号: 1306090009... 待排查 地址: 河北省保定市徐水区安肃镇4组2路 (街巷)

分割

排查

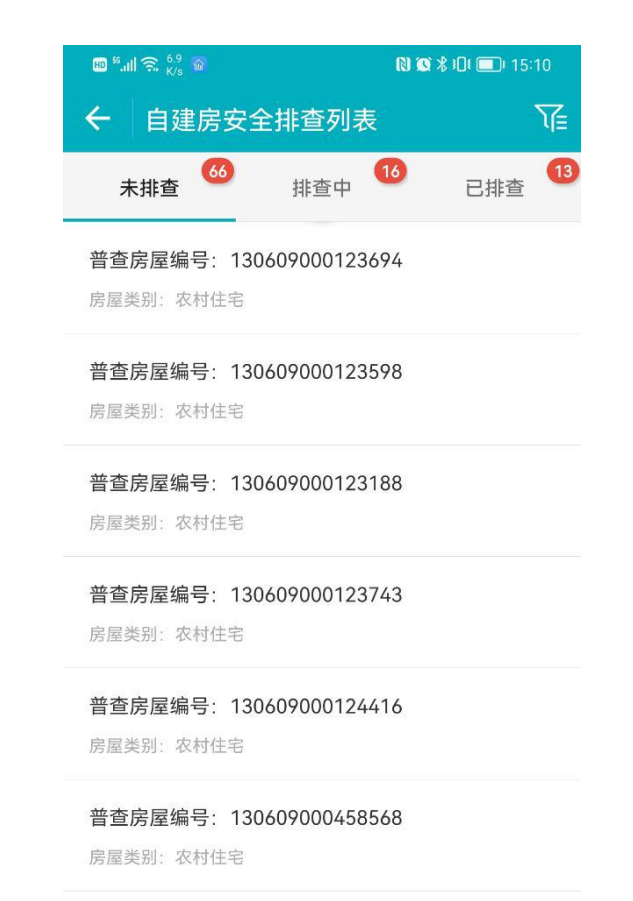

普查房屋编号: 130609000124655 房屋类别: 农村住宅

普查房屋编号: 130609000124953 房屋类别: 农村住宅

普杳房屋编号: 130609000125711

通过排查列表进行排查时,需注意,【未排查】列表中默认加载的是普查系统中已调查农村 房屋,可通过右上角筛选按钮,在筛选条件中,切换房屋类别和调查状态,比如选择城镇房屋, 和未调查房屋等。

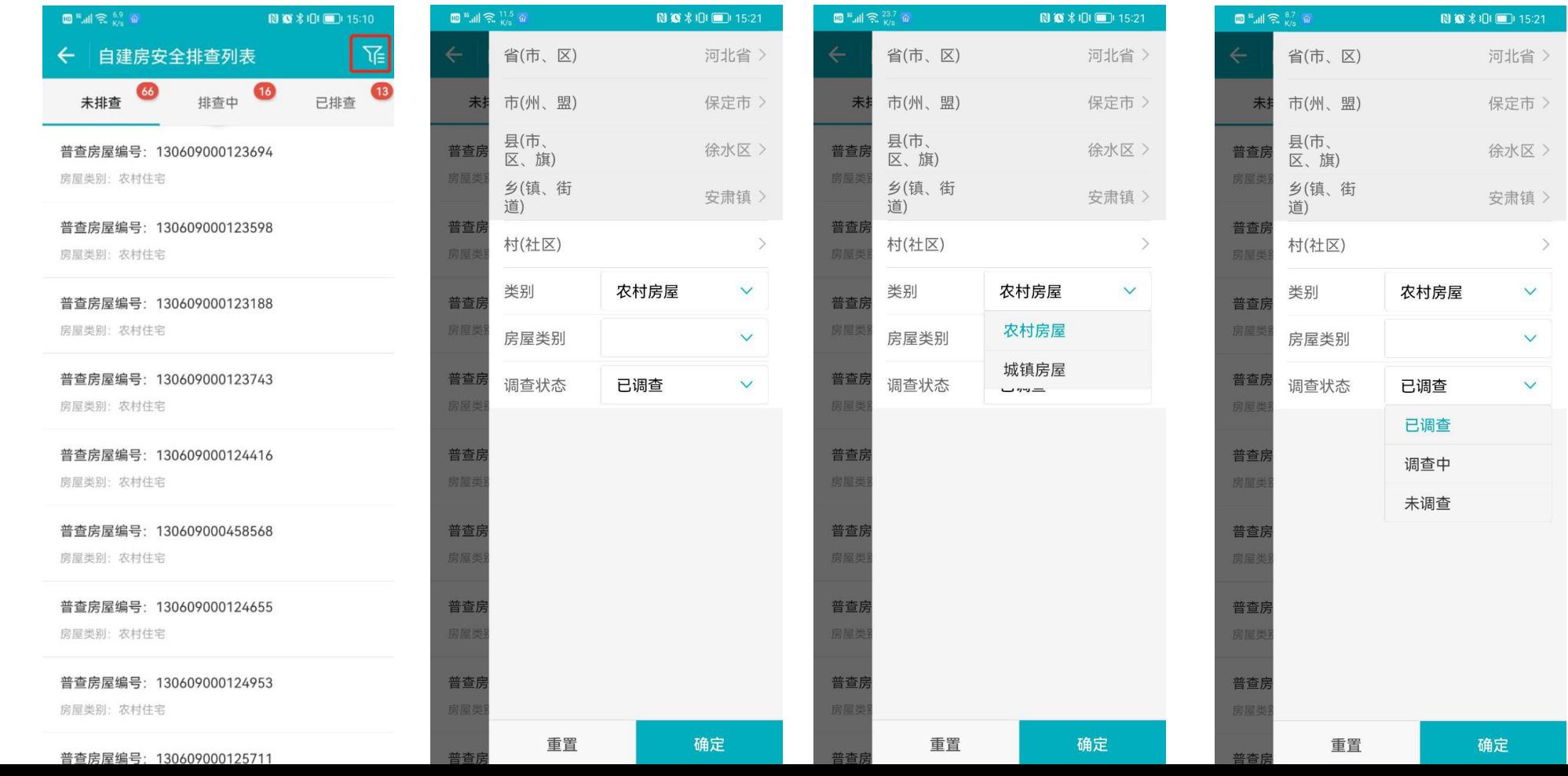

 $\bullet$   $\bullet$   $\bullet$  **III**  $\bullet$  15:33

排查情况 整治情况

请选择 >

请选择 >

请选择 >

完成

保存

安全排查内容包含自建房的基本情况、建设情况、管理情况、排查情况和整治情况5类信息。

| $\begin{picture}(130,10) \put(0,0){\line(1,0){10}} \put(15,0){\line(1,0){10}} \put(15,0){\line(1,0){10}} \put(15,0){\line(1,0){10}} \put(15,0){\line(1,0){10}} \put(15,0){\line(1,0){10}} \put(15,0){\line(1,0){10}} \put(15,0){\line(1,0){10}} \put(15,0){\line(1,0){10}} \put(15,0){\line(1,0){10}} \put(15,0){\line(1,0){10}} \put(15,0){\line($ | $\bullet$ $\bullet$ $\bullet$ <b>10 <math>\bullet</math></b> 15:32 |
|----------------------------------------------------------------------------------------------------|--------------------------------------------------------------------|
| ← 自建房安全排查信息                                                                                                    |                                                                    |
|                                                                                                    | 基本情况 建设情况 管理情况 排查情况 整治情况                                           |
| 修改、确与实际不一致方可修改。                                                                                                    | ◯) 页面内浅蓝底色指标项读取自普查数据,如与实际一致请勿                                      |
| 自建房安全<br>排杳编号                                                                                                    | $\left  \text{ } \right\rangle$                                    |
| 普查房屋编<br>믁                                                                                                    | $\bullet$<br>130609000992289(农房)                                   |
| 省(市、区) *                                                                                                    | 河北省 >                                                              |
| 市(州、盟)*                                                                                                    | 保定市 >                                                              |
| 县(市、<br>区、旗)                                                                                                    | 徐水区 >                                                              |
| 乡(镇、街 *<br>道)                                                                                                    | 安肃镇 >                                                              |
| 村(社区) *                                                                                                    | 城内村委会 >                                                            |
| 建筑地址                                                                                                    |                                                                    |
| 细<br>4                                                                                                    |                                                                    |
| 路(街、巷)* 2                                                                                                    |                                                                    |
| 믁*                                                                                                    |                                                                    |
| 栋                                                                                                    |                                                                    |
| 保存                                                                                                    | 完成                                                                 |

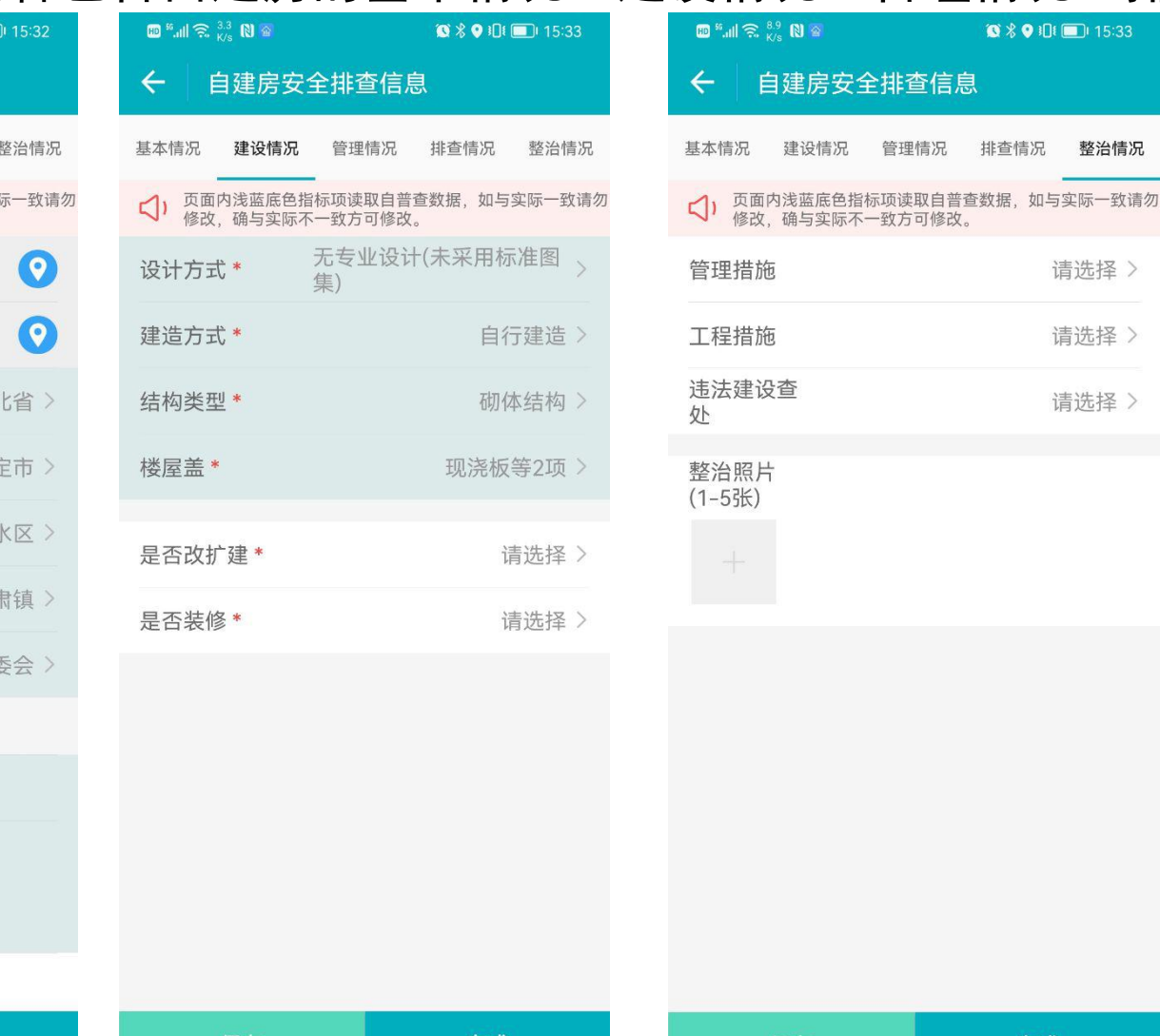

完成

保存

治照片。

4 表单中带红色\*号的指标为必填项, 如:建造方式、结构类型、是否 改扩建等,所有操作录入完成后, 【完成】按钮方可提交生效。

① 底色为**浅蓝色**的指标信息会默认 从普查房屋中自动获取,可修正; 未获取的信息需要排查员补充。 ② 指标录入过程中,录入不正确, 系统会提示,引导排查员成功完 成信息录入。 ③ 对于整治情况指标,如果填写了 其中一项,就必须按要求上传整

#### 场景二:自建房与普查房屋不一致,一个普查房屋对应多个自建房,需对普查房屋进行【分 割】,之后再进行逐个自建房的信息录入。

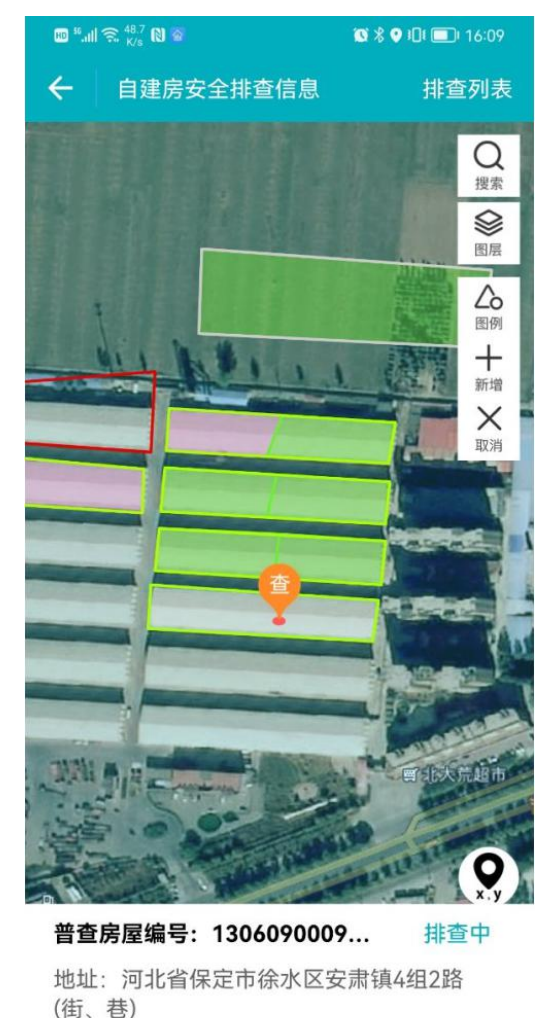

分割

排查

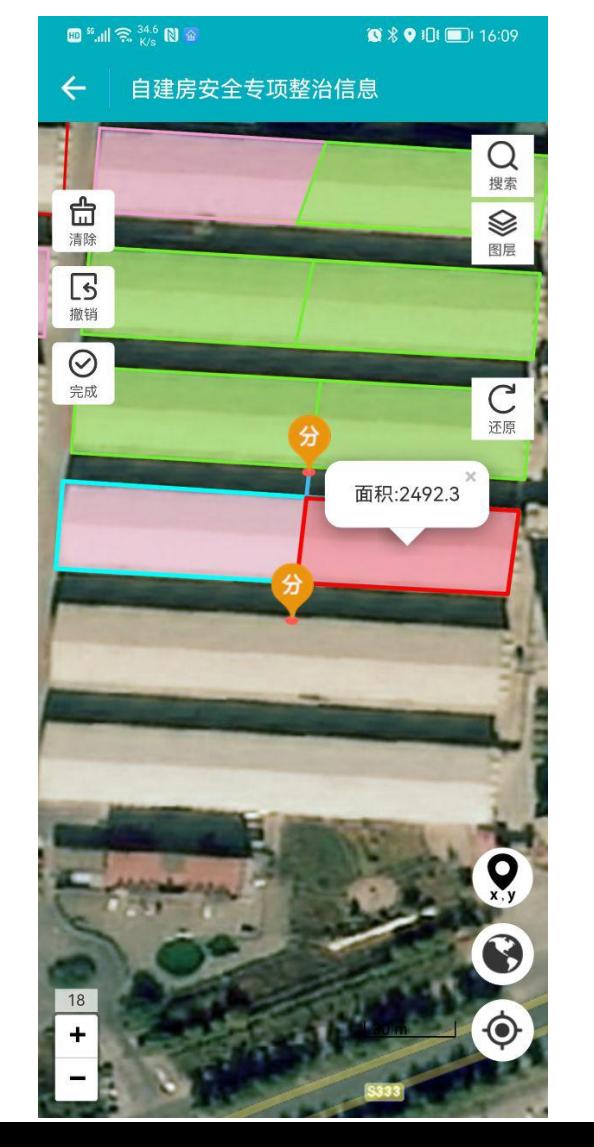

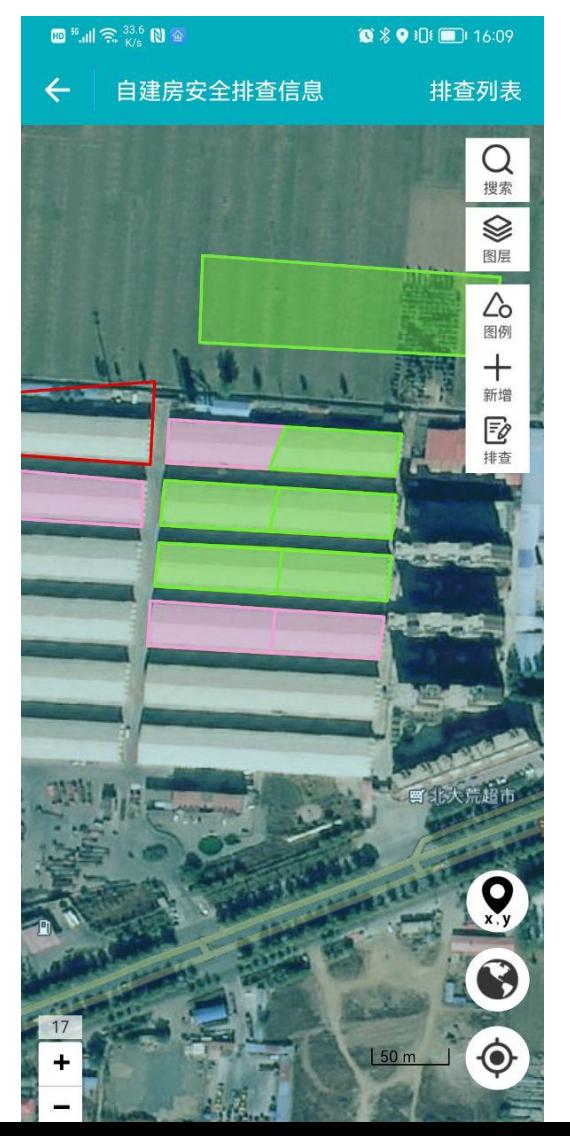

#### 场景三:存在自建房,但无普查房屋,需【新增】自建房图斑后再进行自建房信息录入。

 $8801111621$ 

排查列表

 $\alpha$ 搜索

⊗

图层

 $\bigtriangleup$ 

图例

 $\times$ 

取消

三々排查

 $Q_{x,y}$ 

 $\odot$ 

 $\ddot{\bullet}$ 

 $\frac{1}{2}$ 

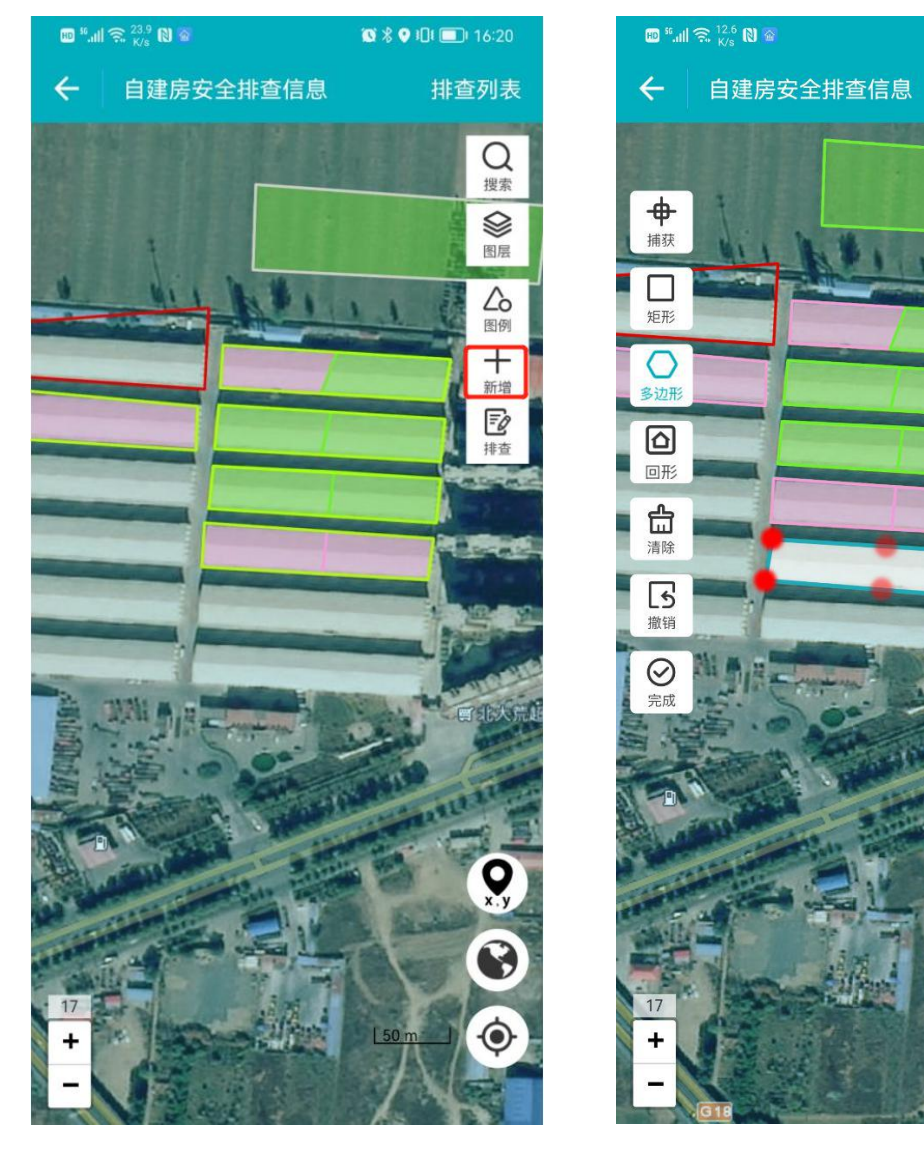

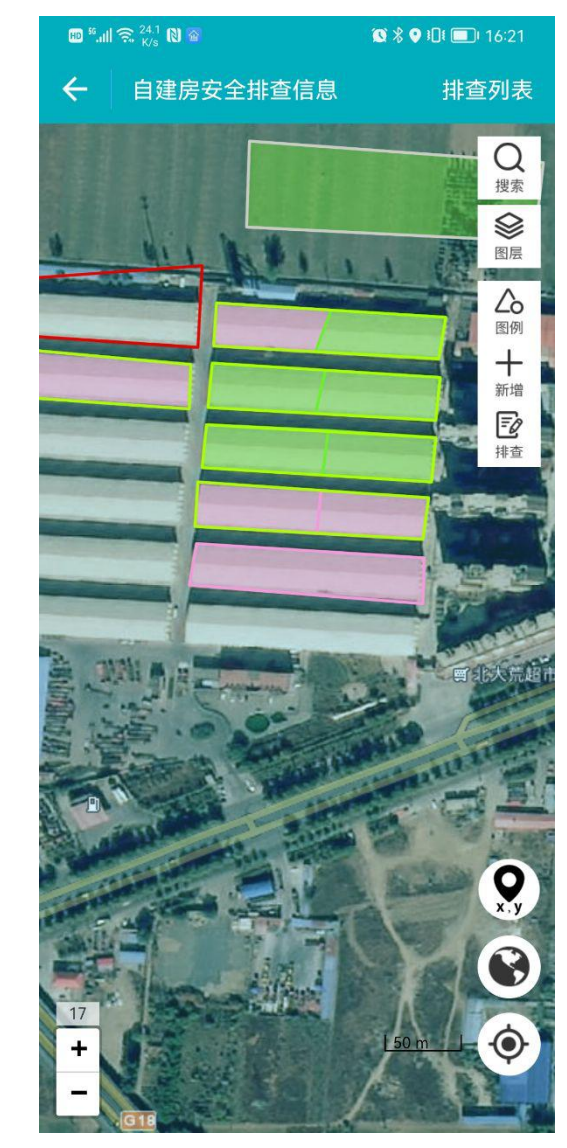

场景四:存在普查房屋,但非自建房,在自建房信息录入中的"现场排查情况"指标选择为 "不需要排查" 。本次先行排查的是"百日行动"要求的自建房,后续完成所有房屋的再排查。

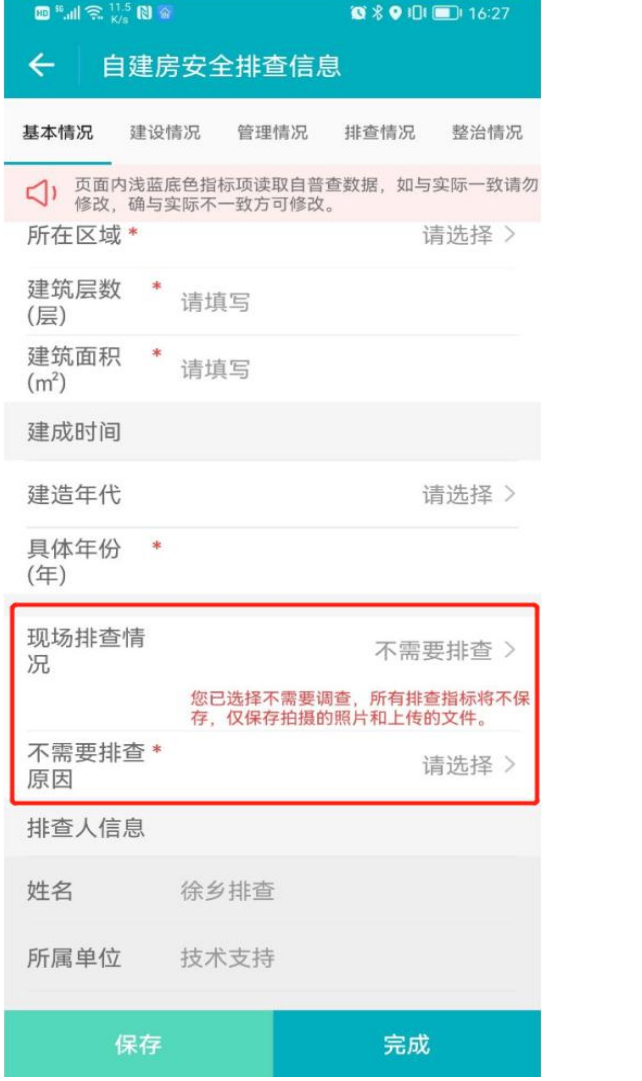

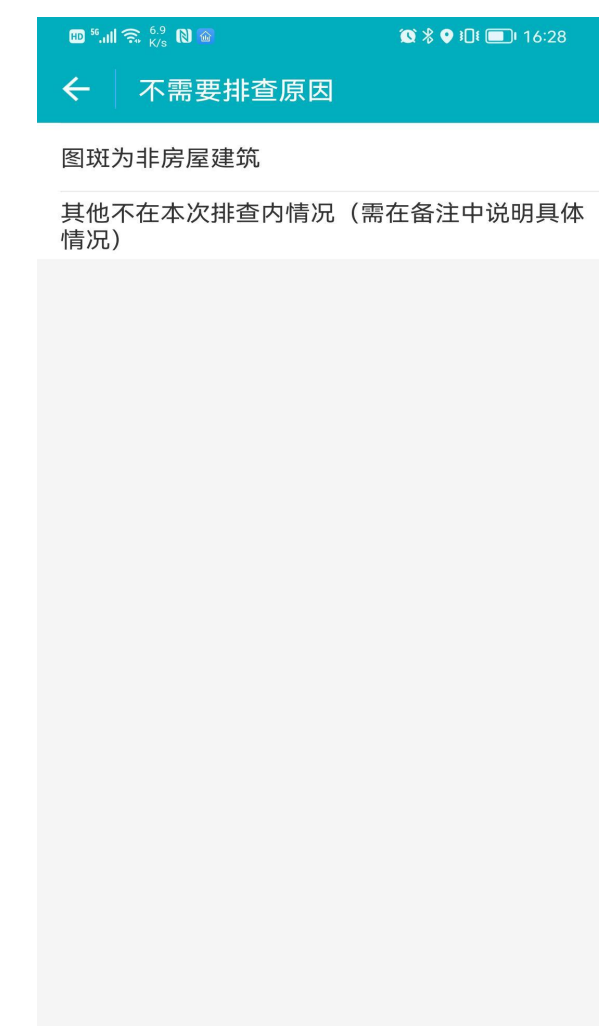

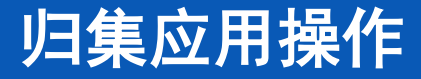

# 2 PC端进行自建房安全排查 进入【自建房安全排查】功能,可查看到功能左侧为排查图斑,右侧为排查列表。 归集应用操作

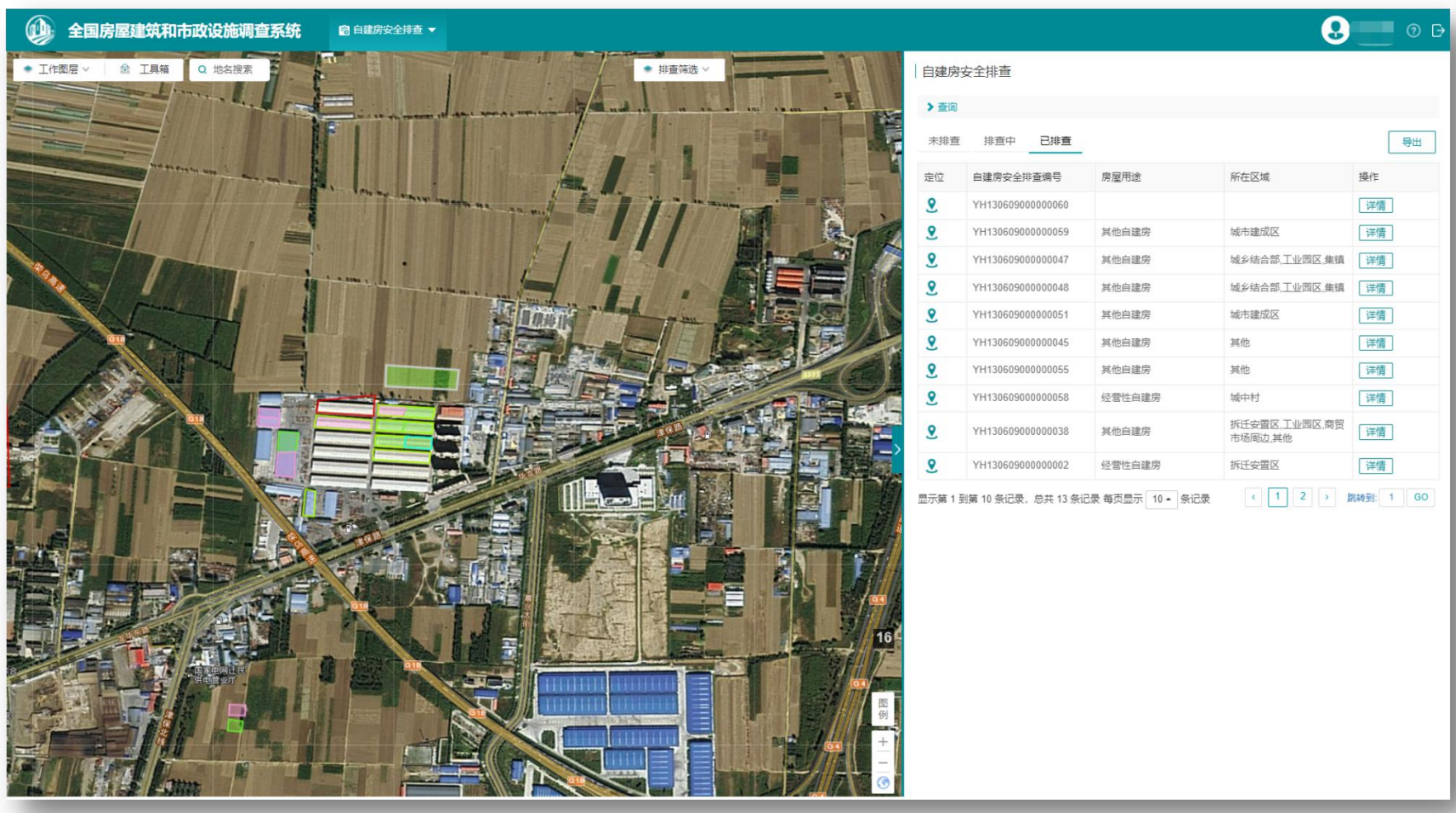

自建房安全排查信息以列表的方式展示每一栋房屋当前排查状态及排查完成情况,按排查状态,分为未 排查、排查中和已排查三类。 点击列表记录【详情】按钮,进入排查指标查看页面。 自建房排查应用

点击列表记录【定位】按钮,房屋在功能左侧地图窗口中高亮显示。

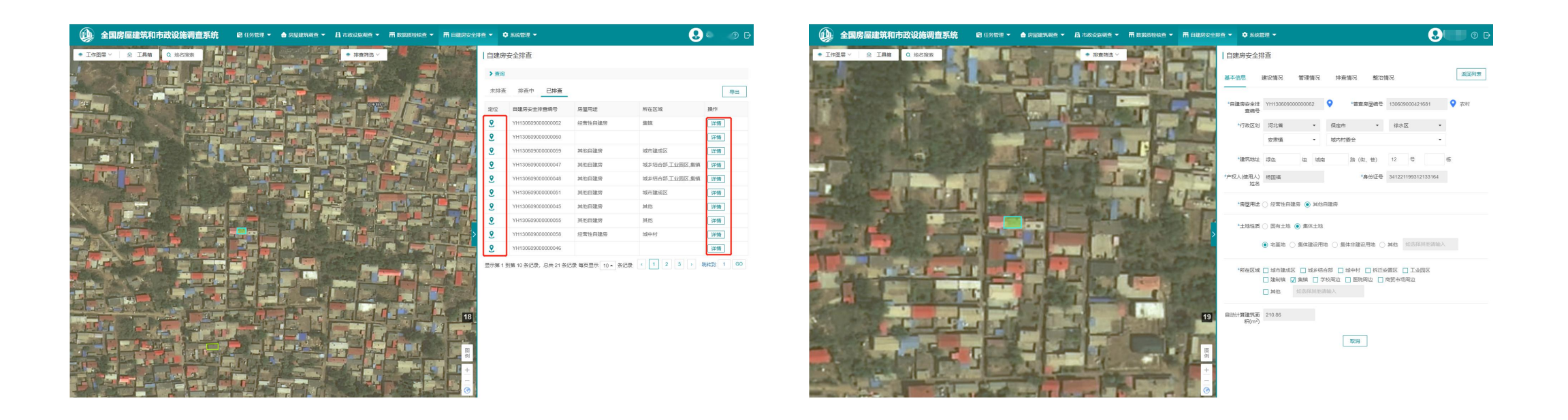

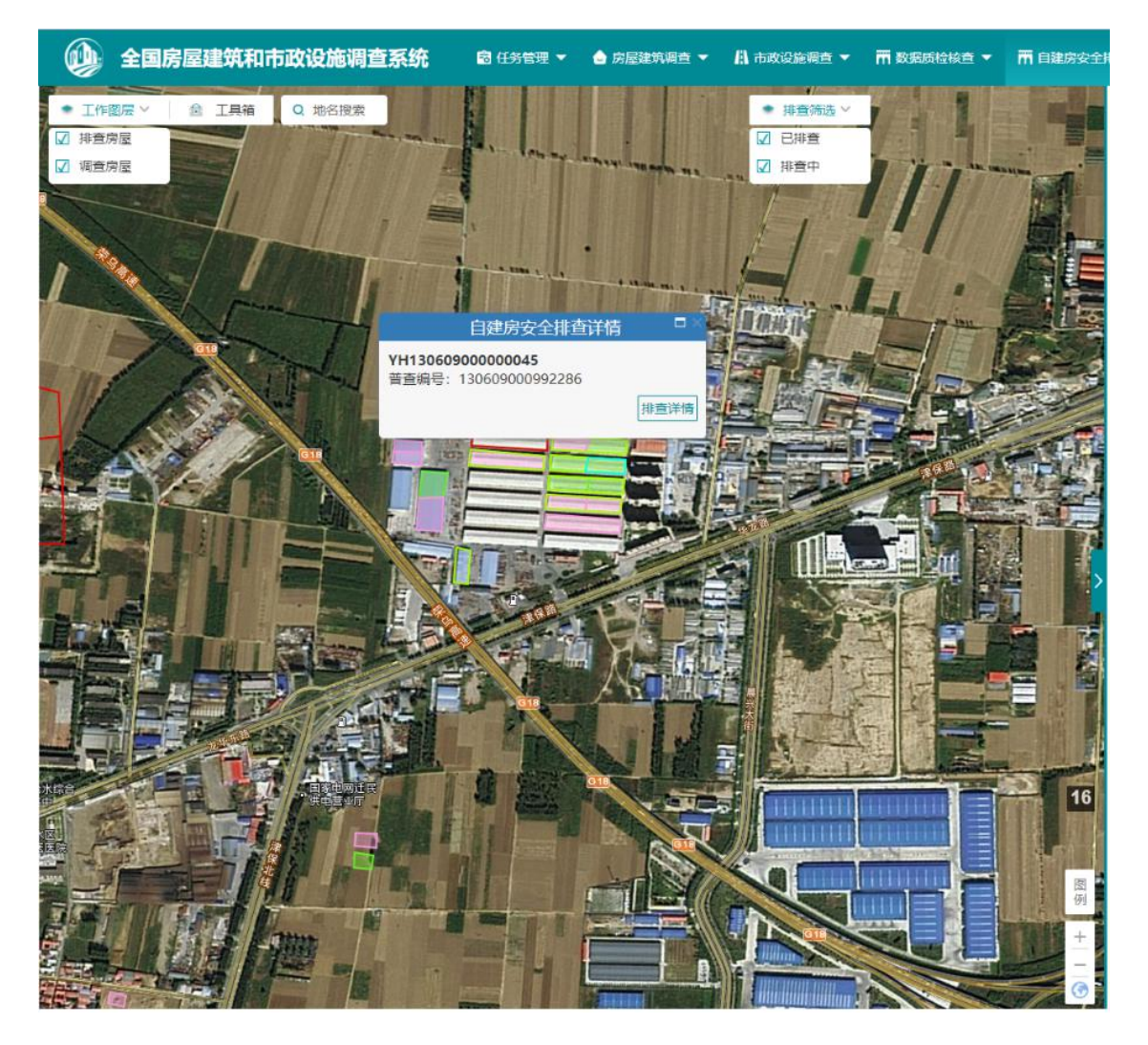

#### 排查房屋图斑:

- ① 排查图斑根据不同的排查状态进行呈现:绿色透 明填充为已排查自建房,粉色透明填充为排查中 自建房,其他为未排查的普查房屋图斑。
- ② 地图右上角有排查筛选功能,可根据排查状态动 态显示(排查中、已排查),默认两种状态均勾 选,也可根据需要筛选。
- ③ 地图左上角有工作图层切换功能,可根据实际需 求,切换图层显示排查房屋或普查房屋。点击地 图上的自建房,图形高亮显示,并弹出自建房安 全排查信息标签。
- ④ 点击详情按钮,界面右侧显示自建房排查指标表 单。

【查询功能】提供多个安全排查指标项进行筛选,可选择单个指标进行查询,也可以选择多个指标组合进行 查询,如:房屋用途选"经营性自建房";土地性质选"集体土地"。查询结果,将在排查信息列表中集中显示。

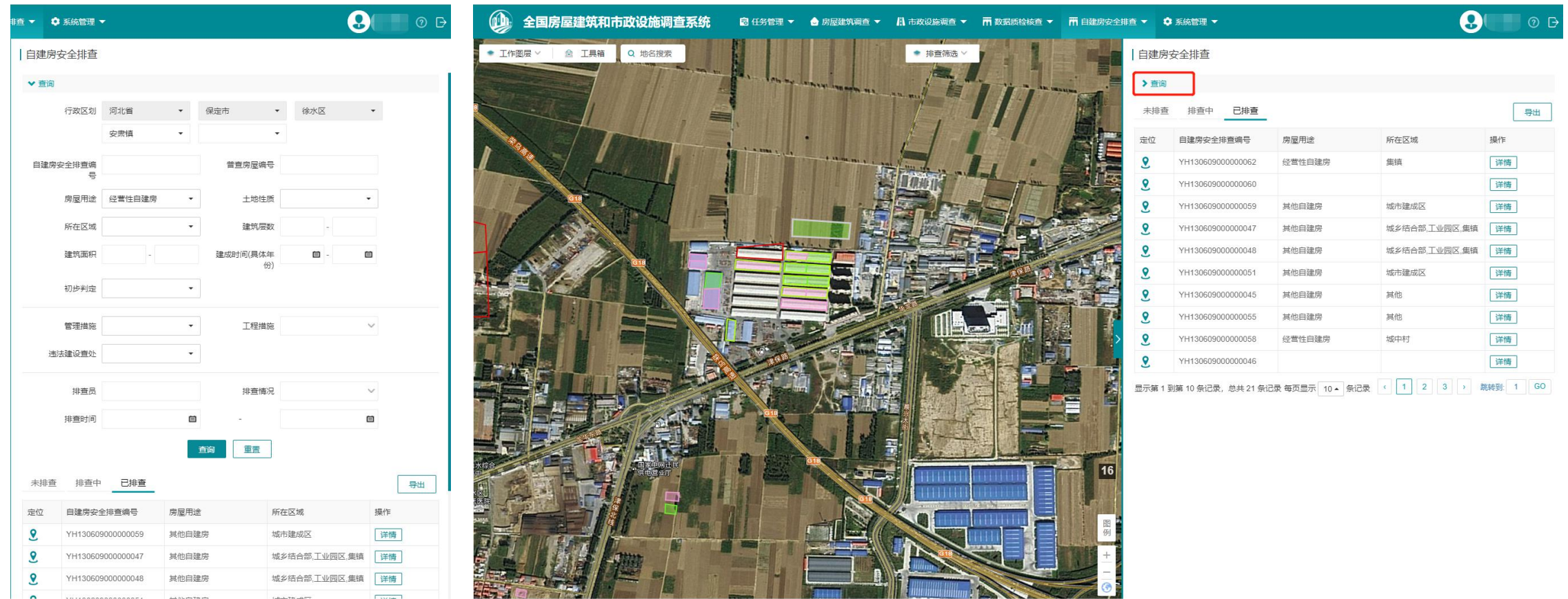

#### 【查询导出】对于查询结果,支持镇街级别及以下的自建房安全排查信息记录导出。

列表切换到【未排查】时,导出的表格信息为未排查的普查房屋信息,列表切换至【排查中或 已排查】时,导出的表格为排查中或已排查的自建房安全排查信息。

#### 自建房安全排查

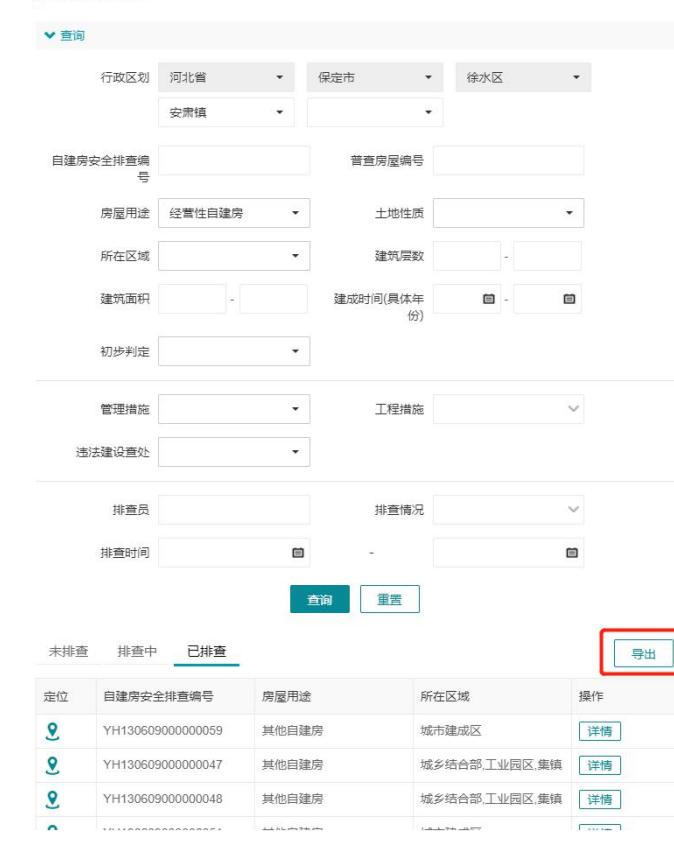

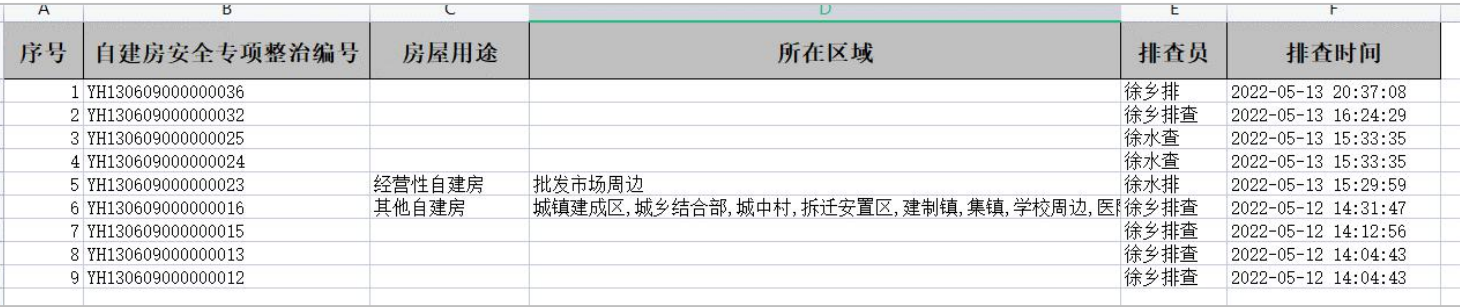

#### 排查中/已排查导出表格

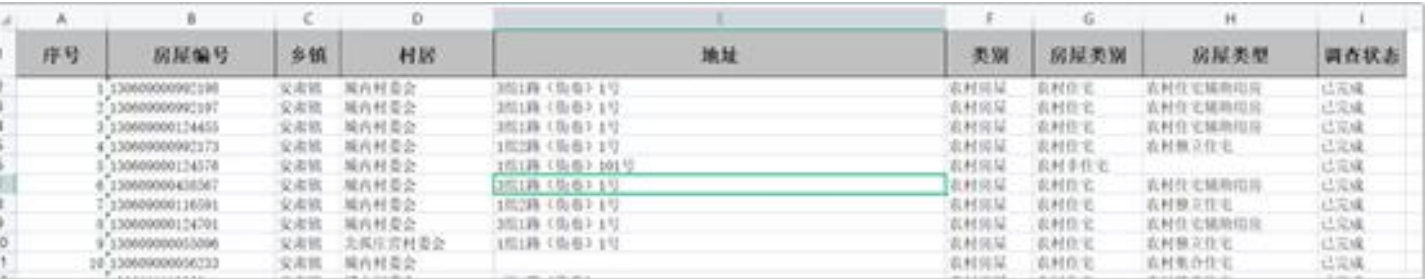

未排查导出表格

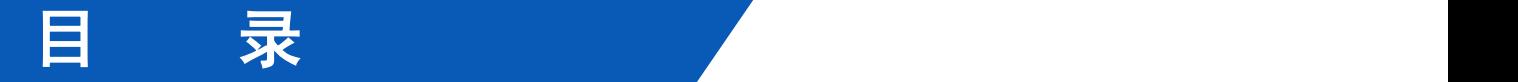

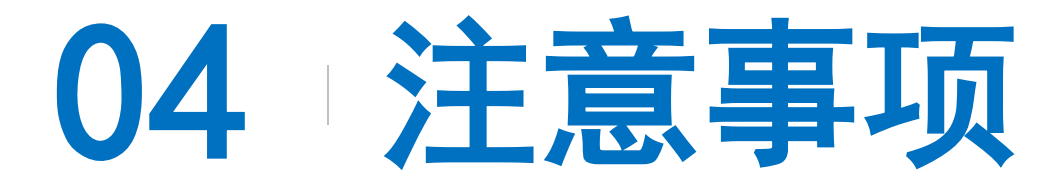

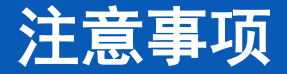

#### 跟房屋普查数据的承接关系

(1)自建房安全排查共享使用了房屋普查共性指标数据,需要根据现场情况进行数据确认,如发现 不一致,需要修改完善,以现场排查为准。

(2)自建房安全排查数据跟房屋普查数据相互独立,排查修改的数据不会对普查数据库造成影响, 不影响普查的工作进展。

(3)平台"边开发、边应用、边完善",会随着专项工作的开展进行不断的版本更迭,通过普查工 作建立的沟通联络机制,进行版本的发布。

(4)一定要把排查的信息归集到平台上,上报的调度报表数据必须做到跟平台上的数据对应可查。 比如,报表中100栋房子的数据,平台中就要有相应的100栋房子的信息,这是作为评价各地任务完成量和 工作实效的重要依据。

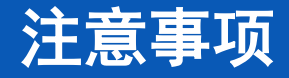

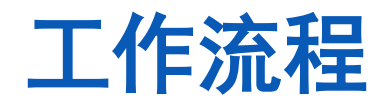

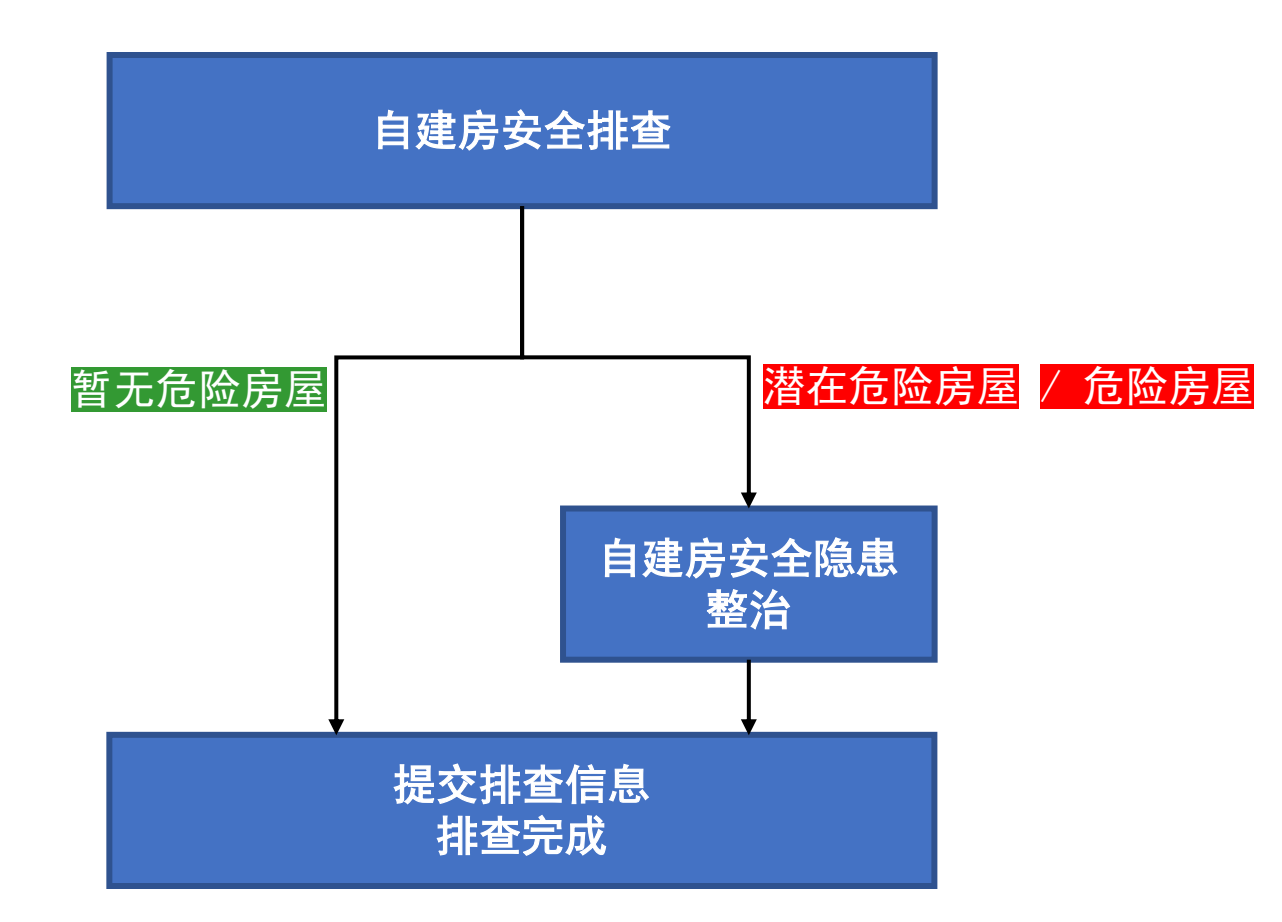

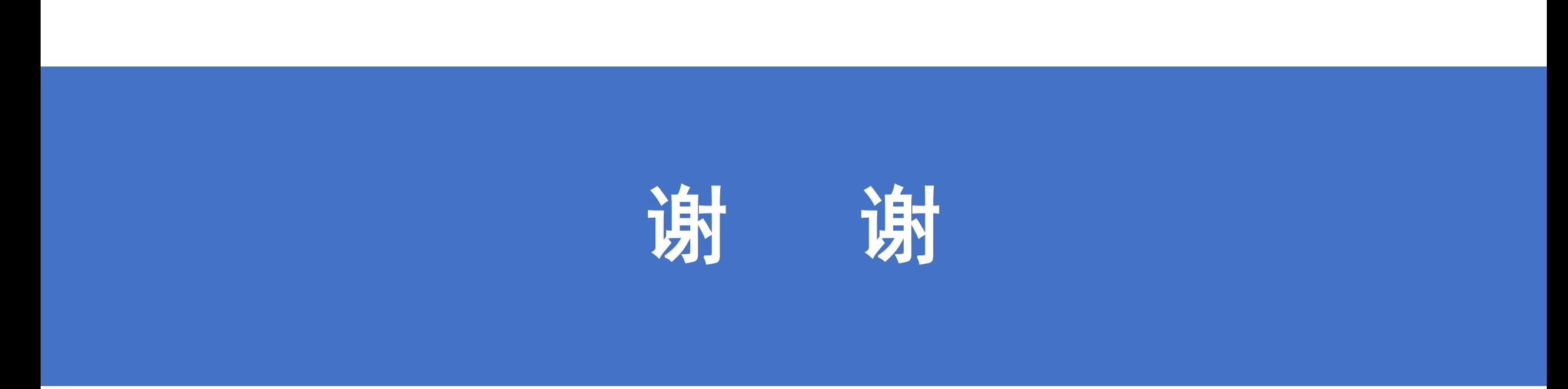